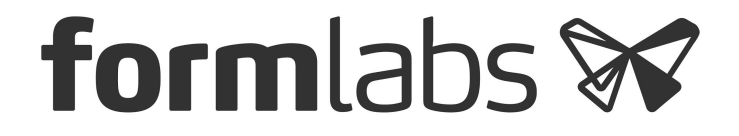

# **OpenFL: Hacking SL** with the Form1+ API

**Ben FrantzDale and Matt Keeter** {ben, matt}@formlabs.com

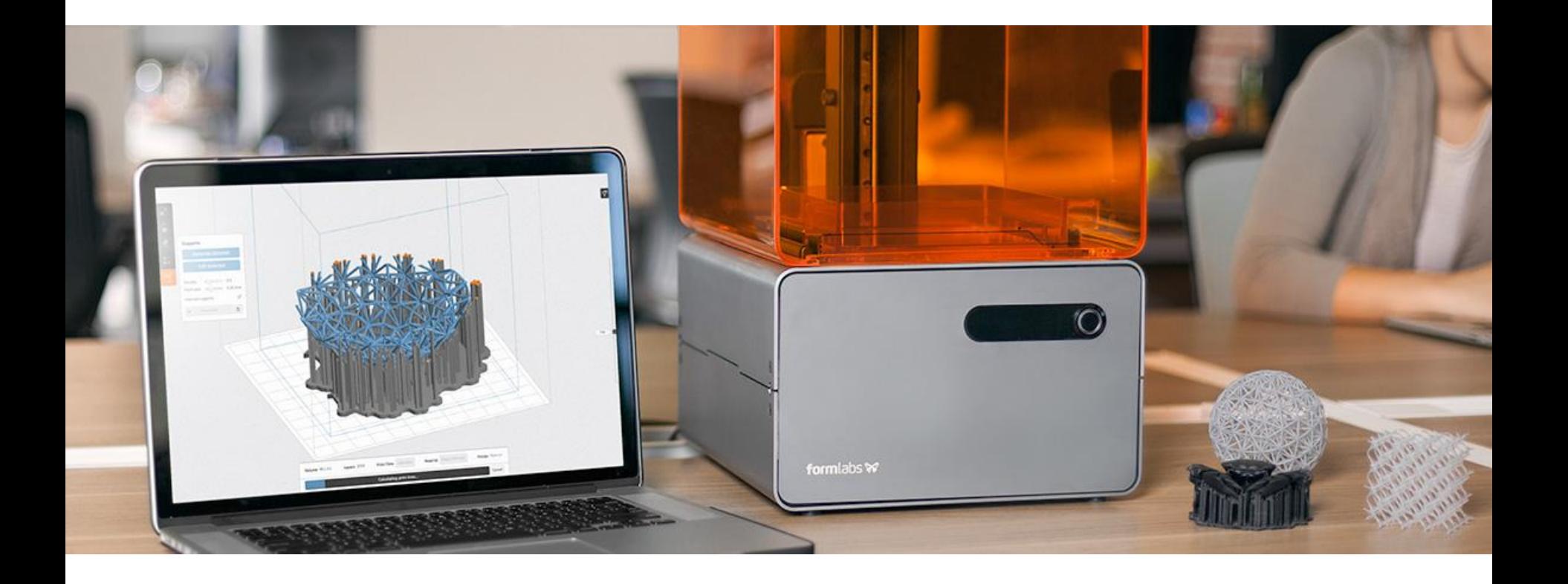

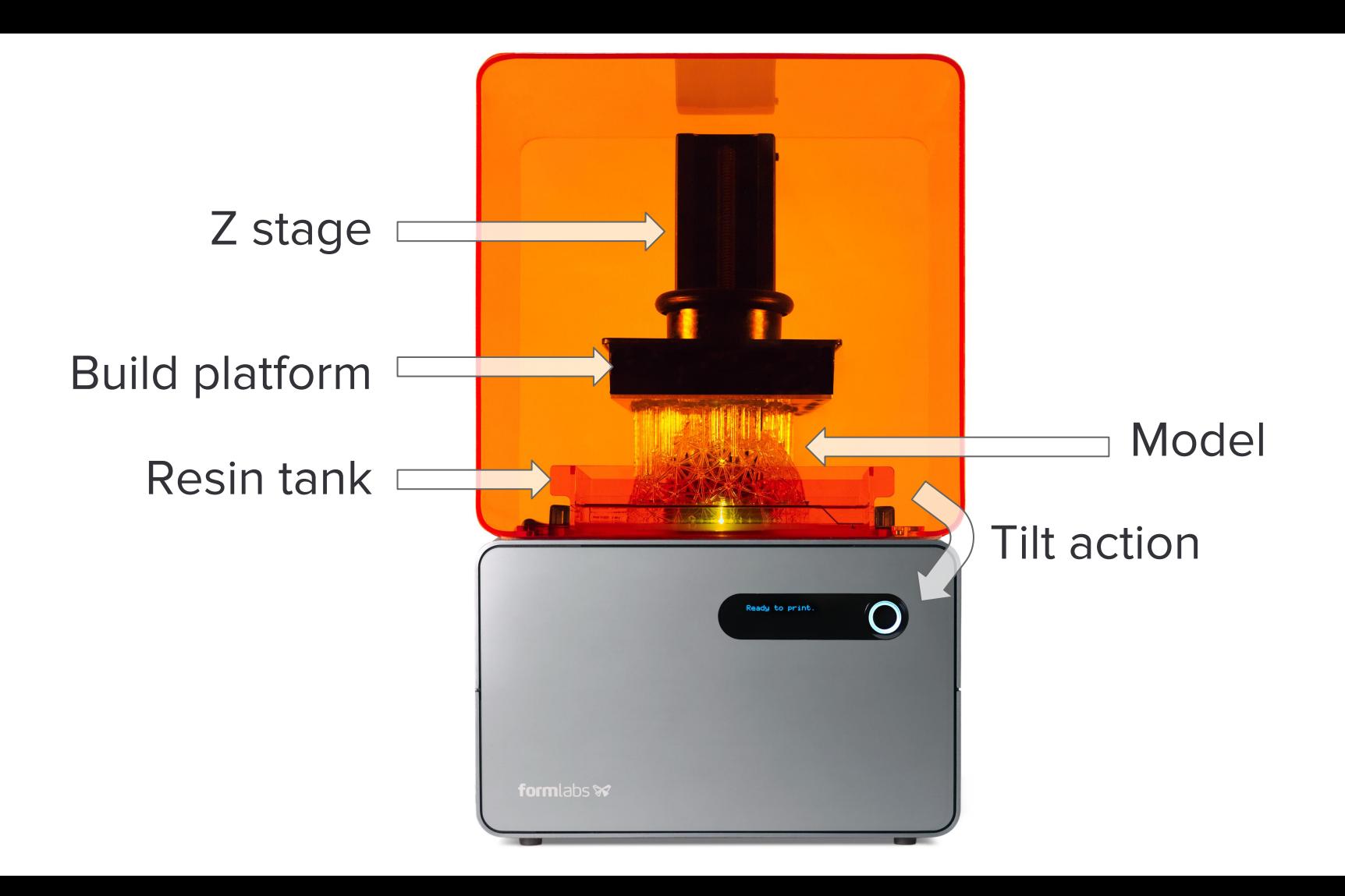

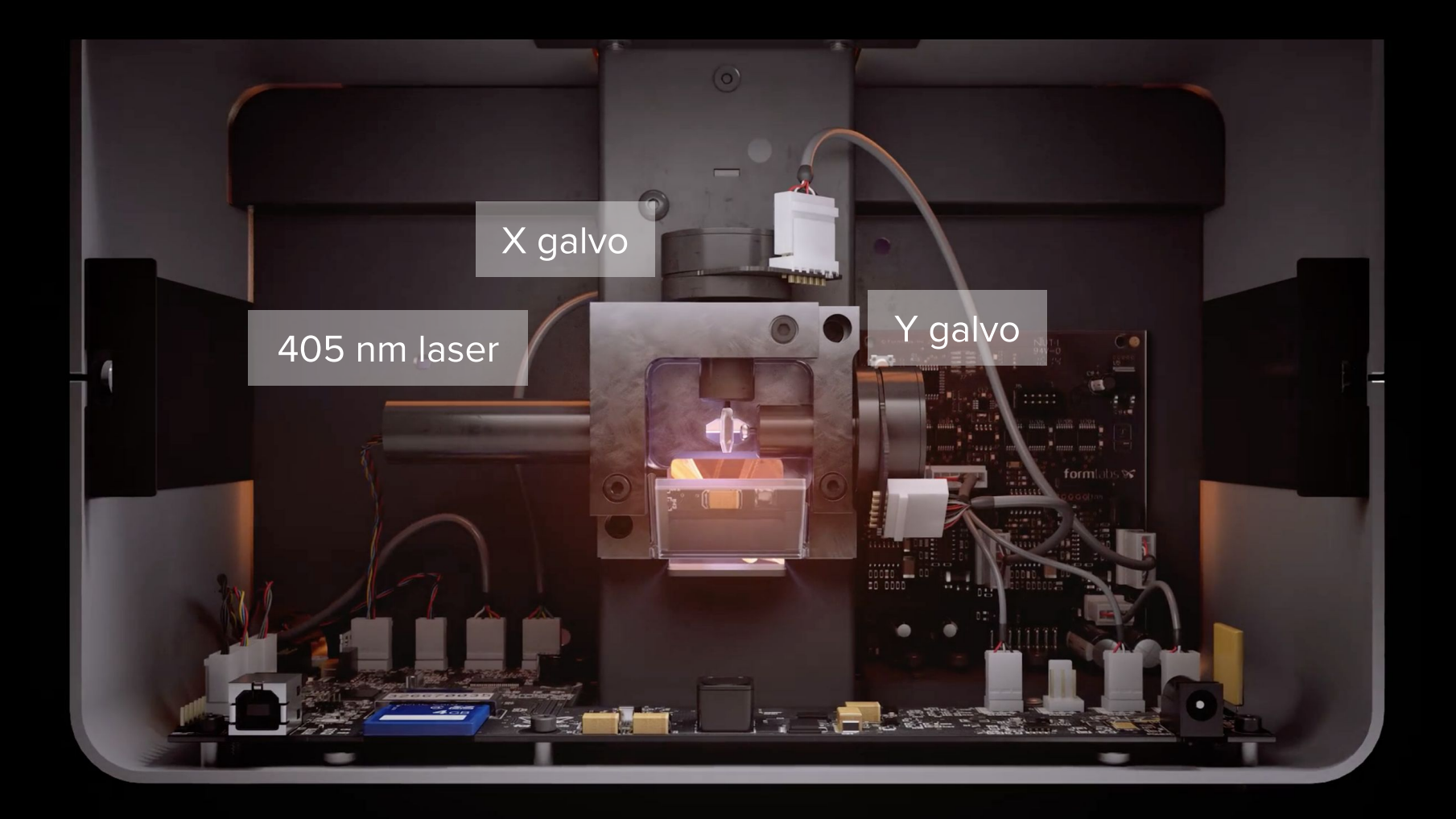

# Print pipeline

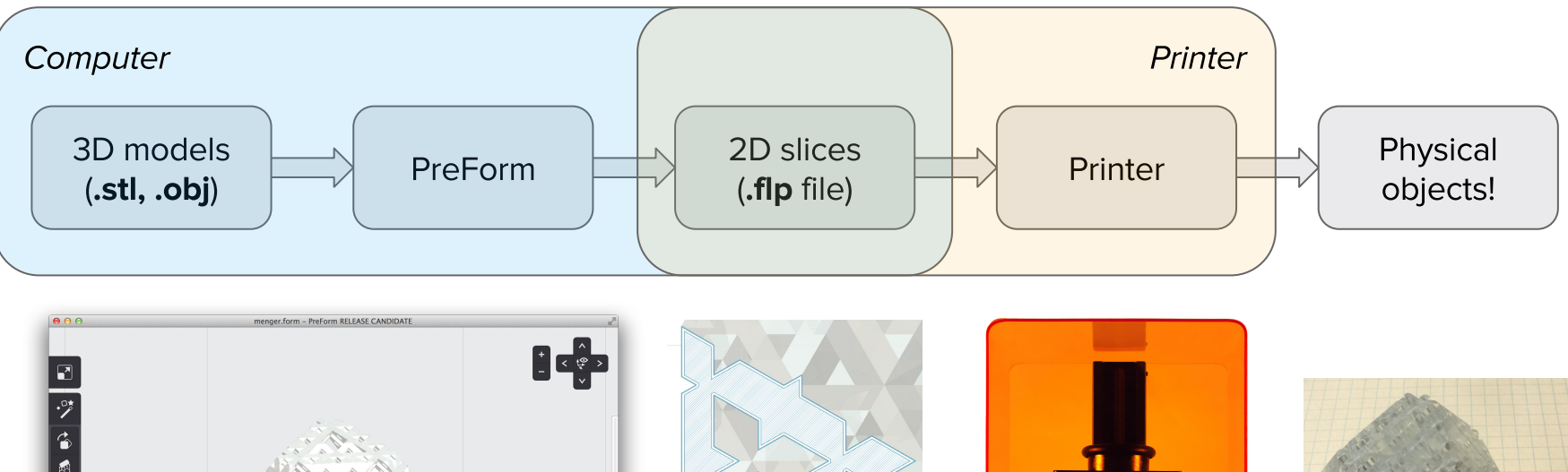

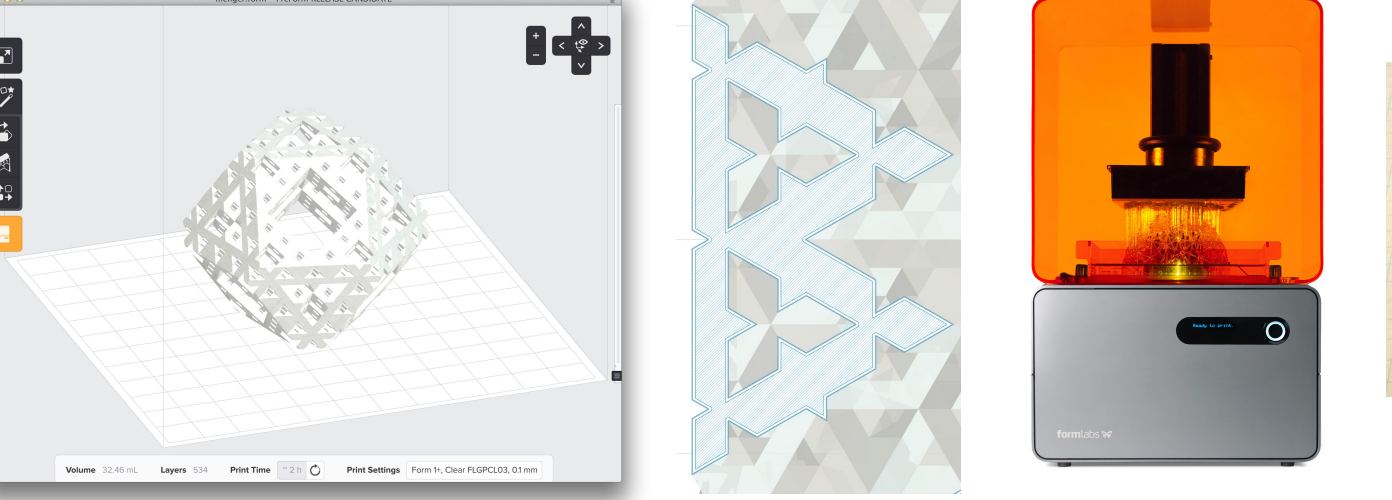

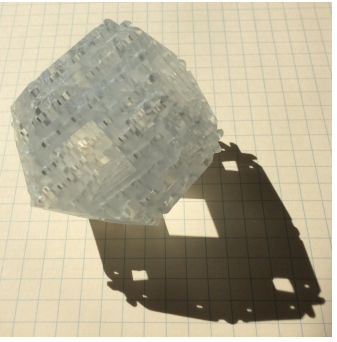

OpenFL is about supporting cases that fall outside the usual Form 1/1+ printing pipeline.

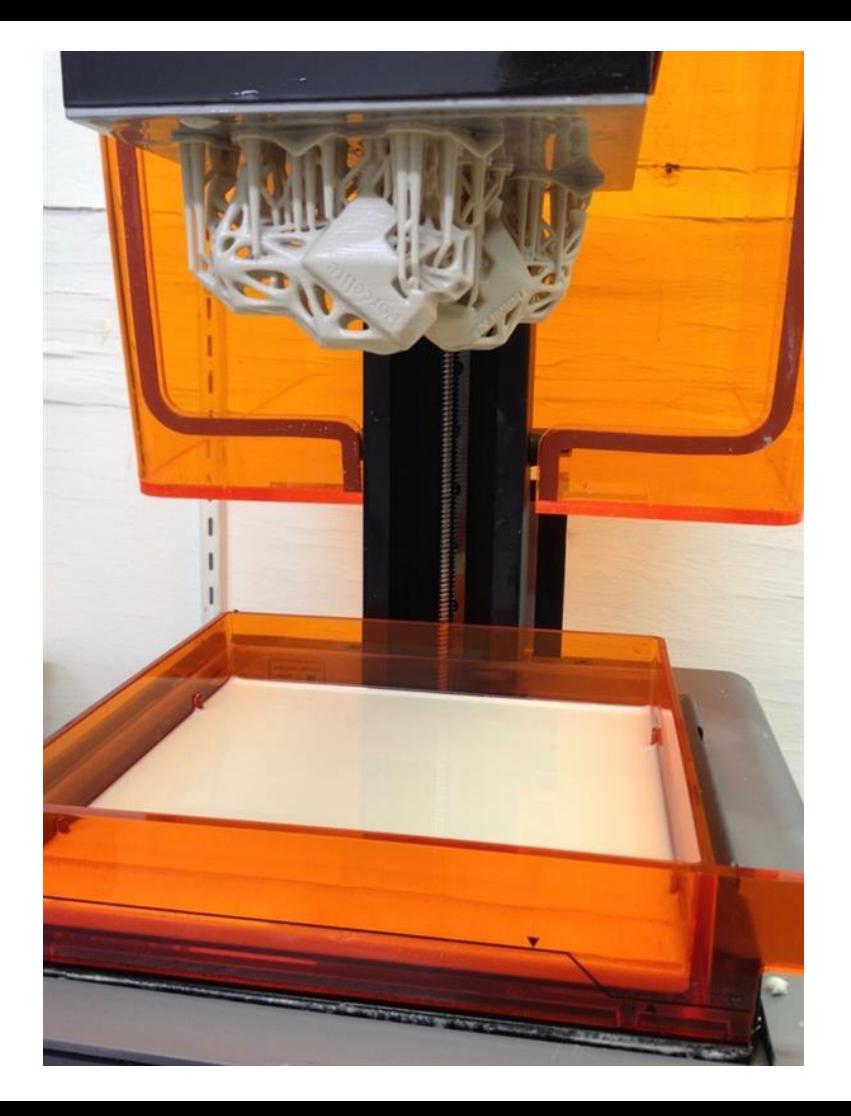

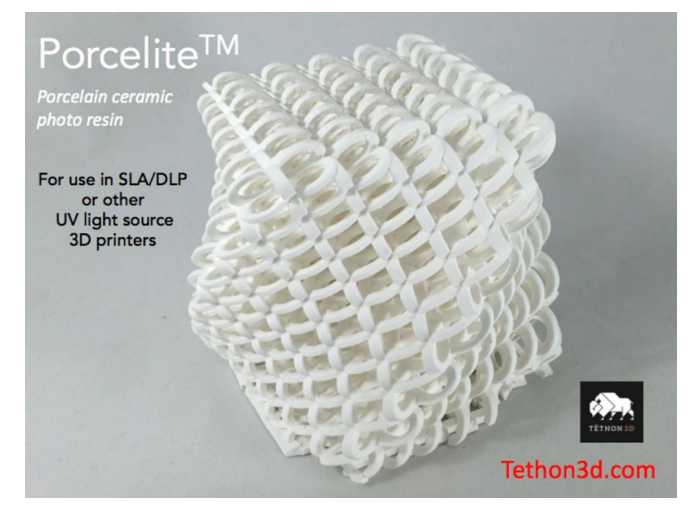

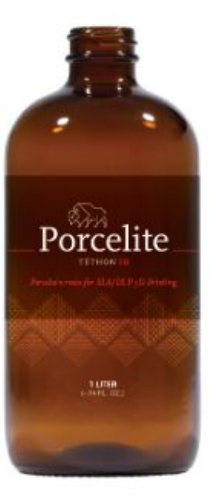

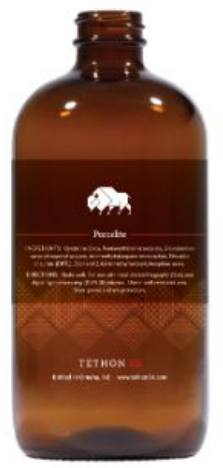

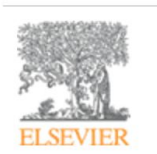

#### International Journal of Pharmaceutics

Volume 503, Issues 1-2, 30 April 2016, Pages 207-212

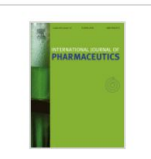

Stereolithographic (SLA) 3D printing of oral modified-release dosage forms

Jie Wang<sup>a, 1</sup>, Alvaro Goyanes<sup>a, b, 1</sup>, Simon Gaisford<sup>a, b</sup>, Abdul W. Basit<sup>a, b</sup>.

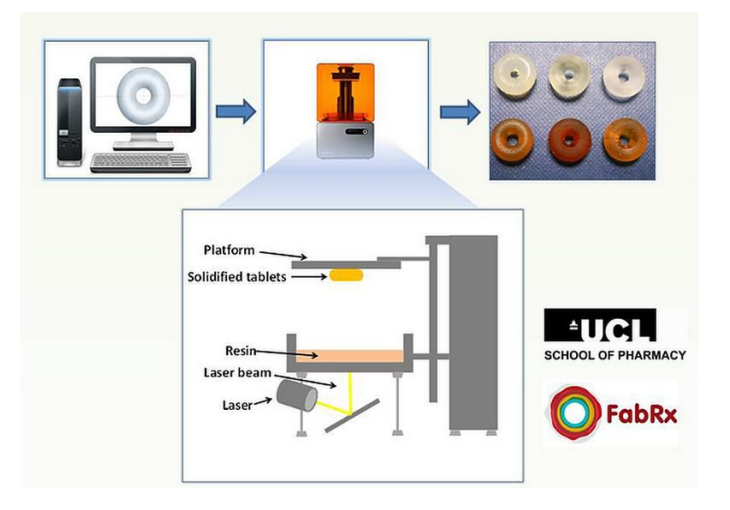

Customizing material files on Form 1 and Form 1+

### User-defined material files

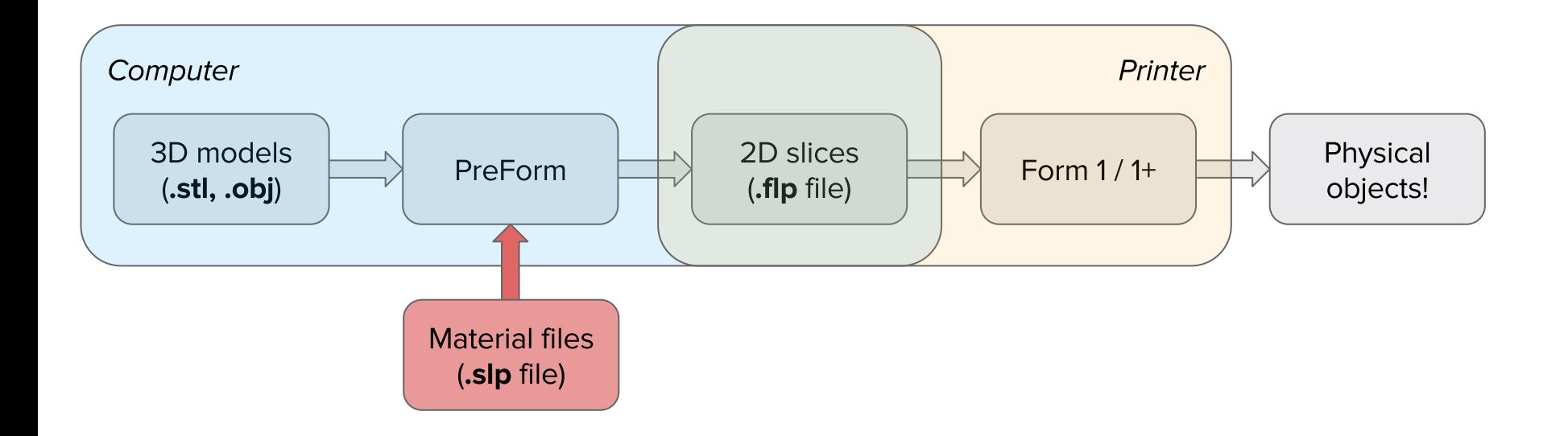

# PreForm: Material Hacker Edition\*

Use customized material files with PreForm and your Form 1/1+

```
[PrintSettings]
outlines
ScanlineSpacing = 0.09 
SliceHeight = 0.025 
OffsetsNum = 3 The number of outlines
Xcorrectionfactor = 1.008 x shrinkage-correction scale
Ycorrectionfactor = 1.008 y shrinkage-correction scale
```

```
[perimeter]
modellaserpowermw = 20.7
modelxyfeedrate = 800; mm/s
supportlaserpowermw = 24.84
supportxyfeedrate = 800
baselaserpowermw = 24.84
basexyfeedrate = 800
```
 $[fill]$ modellaserpowermw = 20.7

...

OuterBoundaryOffset =  $0.03$  Distance from the model boundary - theoretically is laser's radius InnerBoundaryOffset = 0.12 Distance between any inner boundary offset ScanlineBoundaryOffset = 0.03 Distance from the innermost boundary offset - defines raster

#### **Line positioning**

**Exposure** 

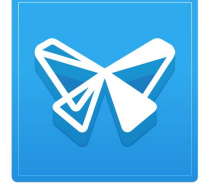

\*name subject to change

Coming next week!

# OpenFL API

### What does it cover?

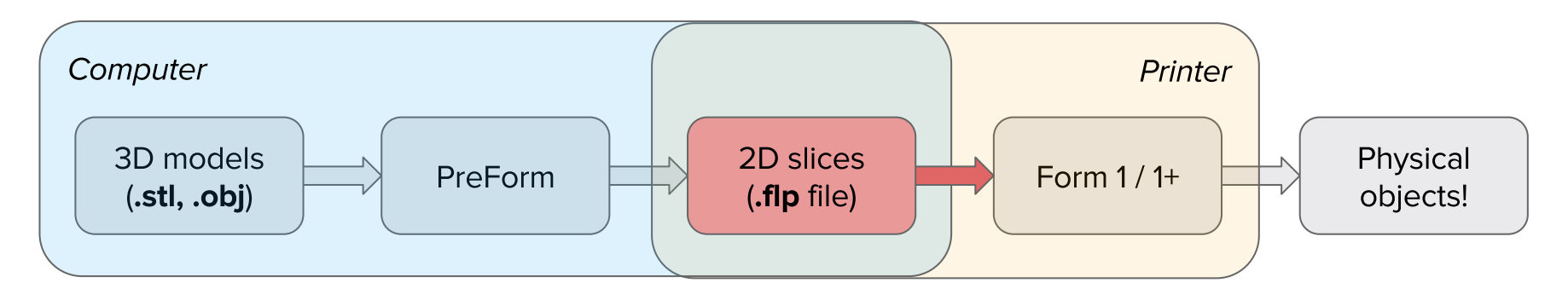

#### Two main modules:

OpenFL.FLP OpenFL.PrinterRead, manipulate, and write 2D slice files

Interface between your computer and a Form 1/1+

#### https://github.com/Formlabs/OpenFL

# Modifying **Formlabs Print Files (.FLPs)**

# **Customizing prints**

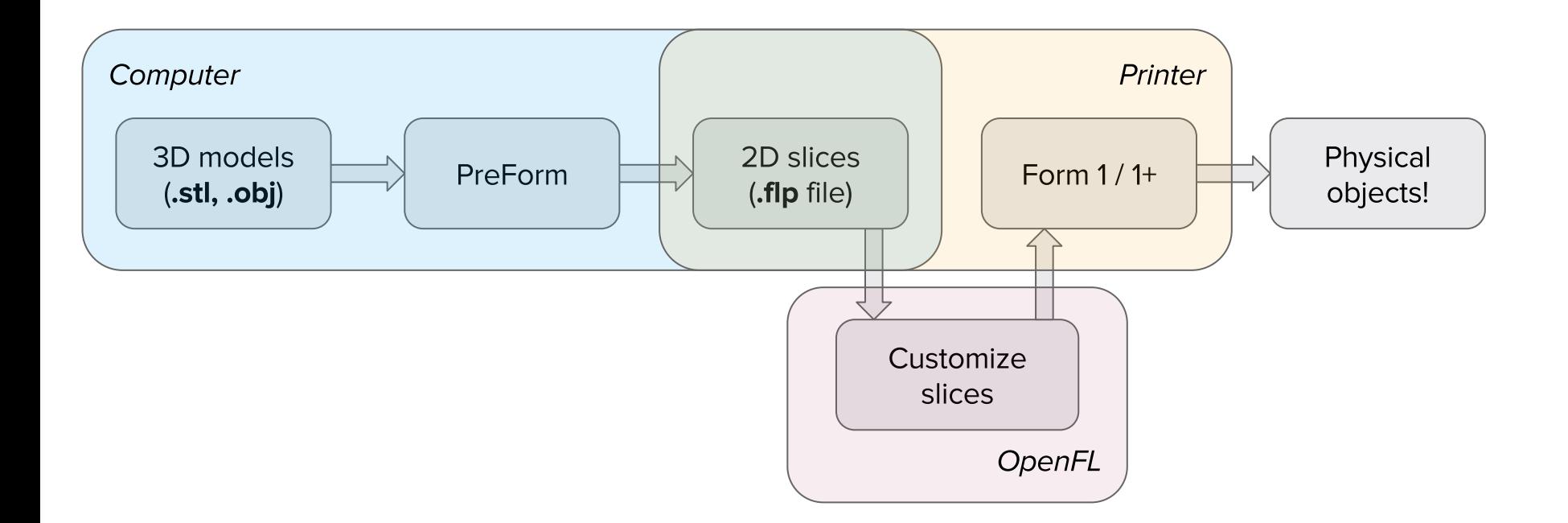

### What does a print look like?

...

...]

2D slices  $($ .flp file $)$ 

[<TimeRemaining(1891 s) at 0x10b668470>, <XYMoveClockRate(60000 Hz) at 0x10b668890>, <ZCurrent(80) at 0x10b6688f0>, <TiltCurrent(80) at 0x10b668950>, <TiltFeedRate(472 usteps/s) at 0x10b6689b0>, <TiltMove(2362 usteps) at 0x10b668a10>, <ZFeedRate(132 usteps/s) at 0x10b668a70>, <ZMove(-665 usteps) at 0x10b668ad0>, <ZFeedRate(4000 usteps/s) at 0x10b668b30>, <WaitForMovesToComplete() at 0x10b668b90>,

 <LaserPowerLevel(39099) at 0x106e97b90>, <XYMove(3 points) at 0x10b667c18>, <LaserPowerLevel(0) at 0x106e97bf0>, <XYMove(1 points) at 0x10b667c80>, <LaserPowerLevel(39099) at 0x106e97c50>, <XYMove(2 points) at 0x10b667ce8>, <LaserPowerLevel(0) at 0x106e97cb0>,

# Laser moves: Power then (x, y, dt) sequence.

>>> print laserSequence [<LaserPowerLevel(39099) at 0x106e97c50>, <XYMove(3 points) at 0x10b667c18>, <LaserPowerLevel(0) at 0x106e97bf0>]

>>> print laserSequence[1].points ((38352, 32099, 69), (38322, 32069, 3), (38262, 32166, 8))

### **Motor Moves**

Set current and speed, start moves, wait.

```
[ZCurrent(moving=True),
 TiltCurrent(moving=True),
TiltFeedRate(usteps per s=472),
ZFeedRate(usteps per s=132),
 TiltMove(usteps=2362),
 ZMove(usteps=-665),
 WaitForMovesToComplete(),
 TiltCurrent(moving=False),
 ZCurrent(moving=False)]
```
# Embed things in prints.

```
from OpenFL import FLP
from OpenFL import Printer
from examples.insert material swaps import insert pause before
p = Printer.Printer() # Connect to the printer
layer i = 8flp = p.read block flp(layer i)
flp = insert pause before(flp, zJog mm=150.0 - 0.2*i)
# Overexpose the next layer w/ 6 more copies of the laser move:
flp += [laser for laser in flp
         if isinstance(laser, FLP.LaserCommand)] * 6
p.write block flp(layer i, x) # Send it back to the printer
p.start printing(0, 16) # Print!
```
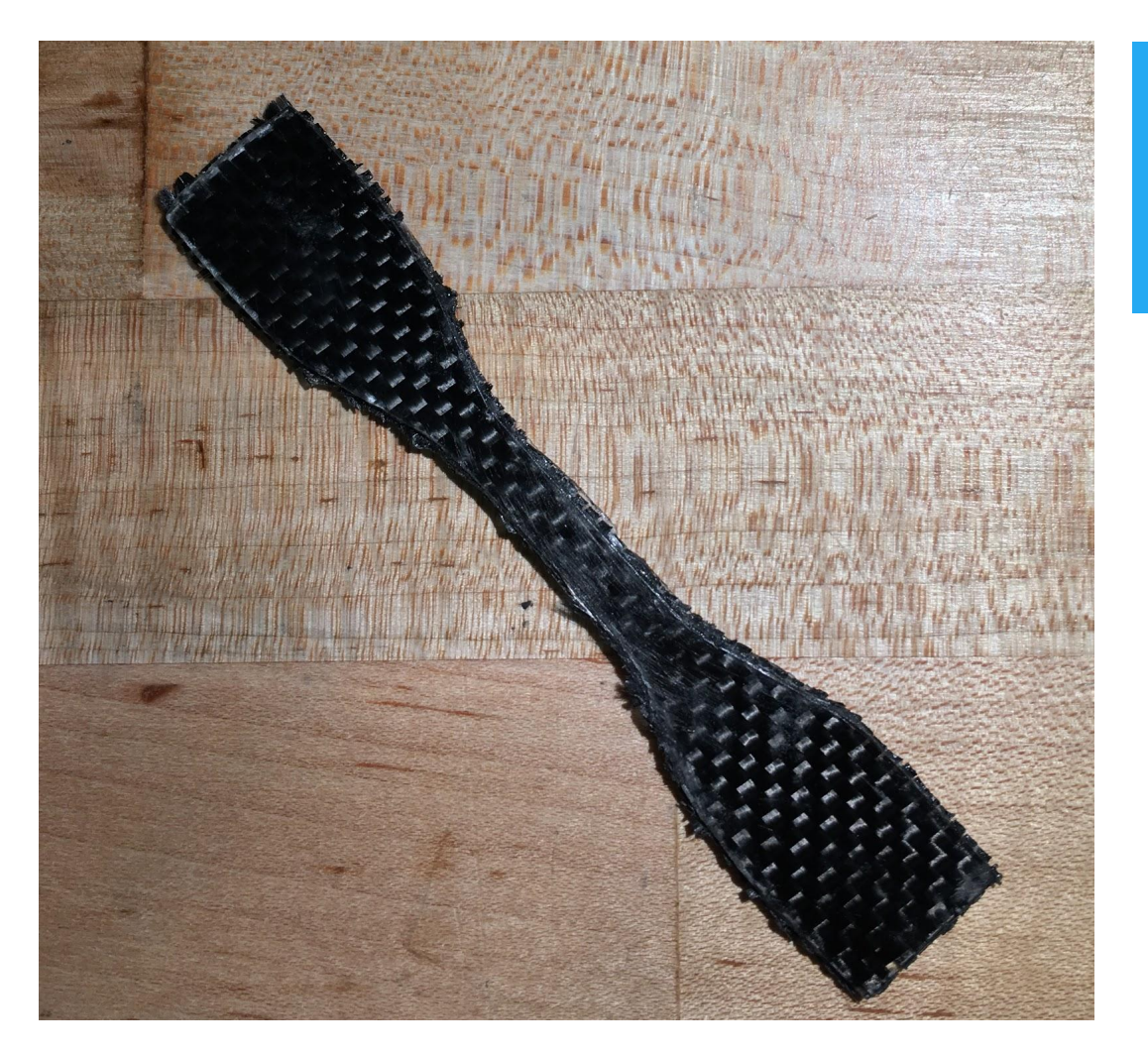

### Things... like carbon fiber

### Creating custom designs

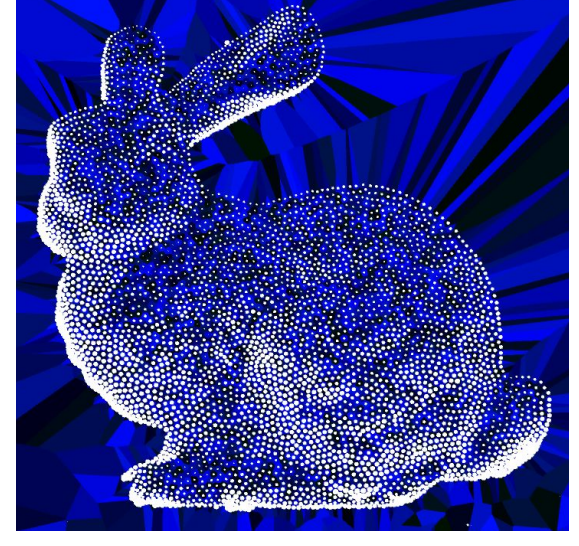

#### **UV-reactive stippling**

Stipple patterns are generated in Python then printed onto UVsensitive paper, turning the 3D printer back into a 2D printer.

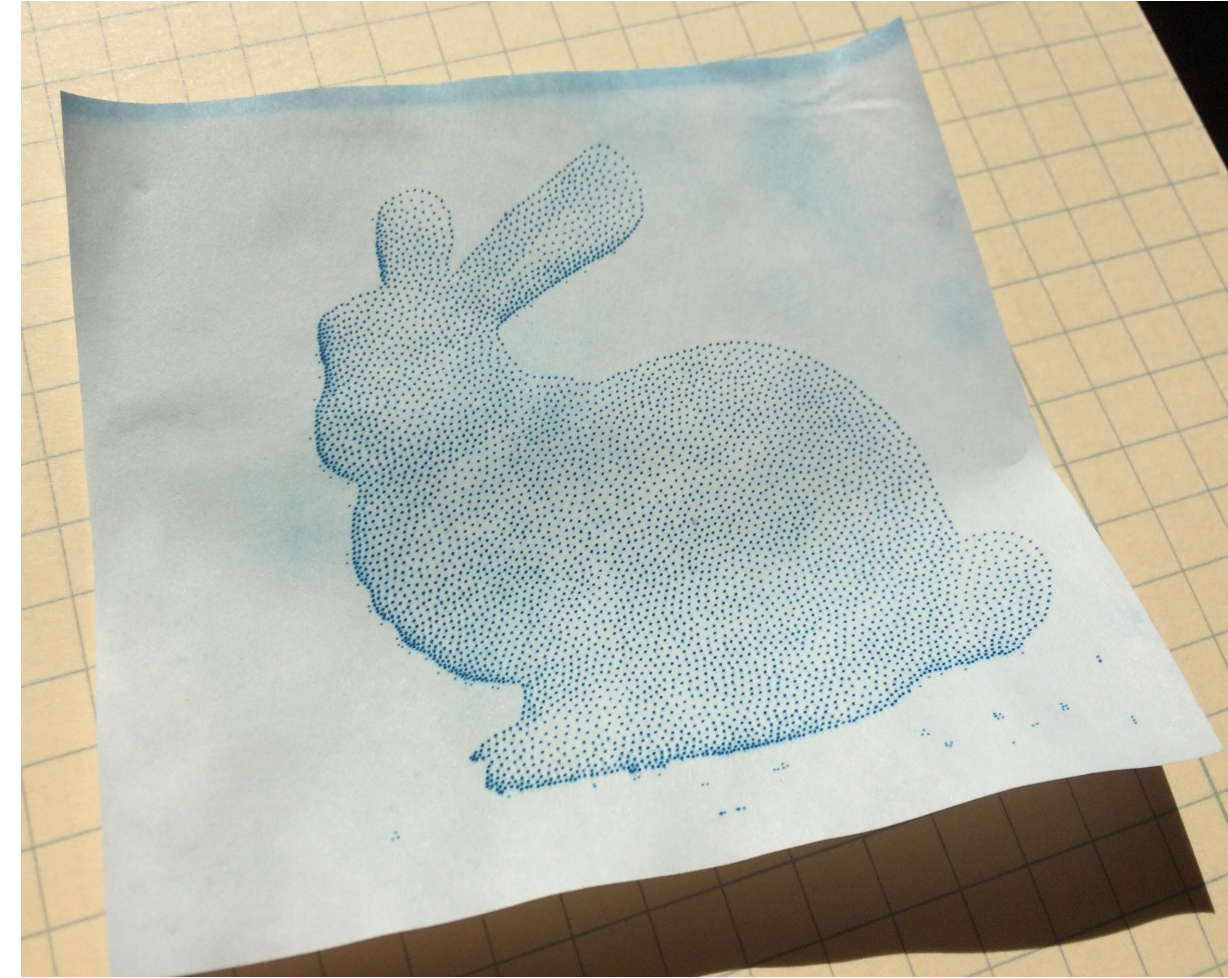

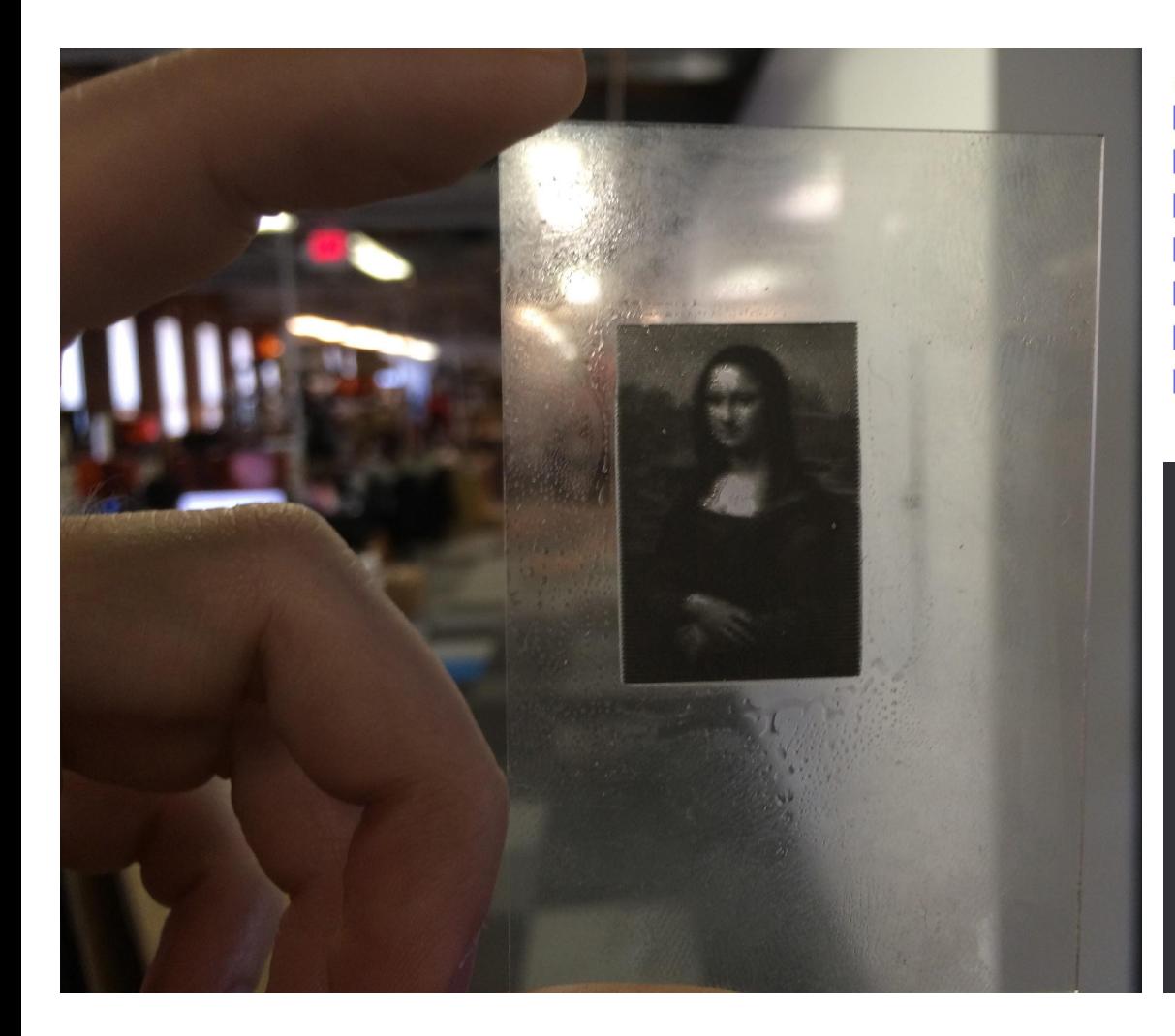

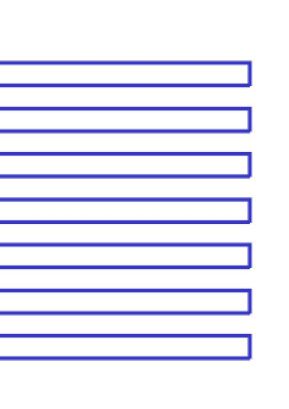

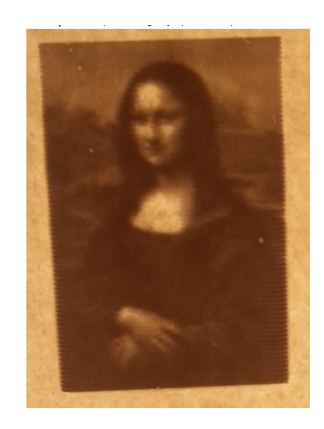

#### **Single-line lithopane**

The laser is scanned across the build platform with continuously changing power

The resin has a log response, so pixel brightness can map directly to laser power.

Project by Dima Megretski

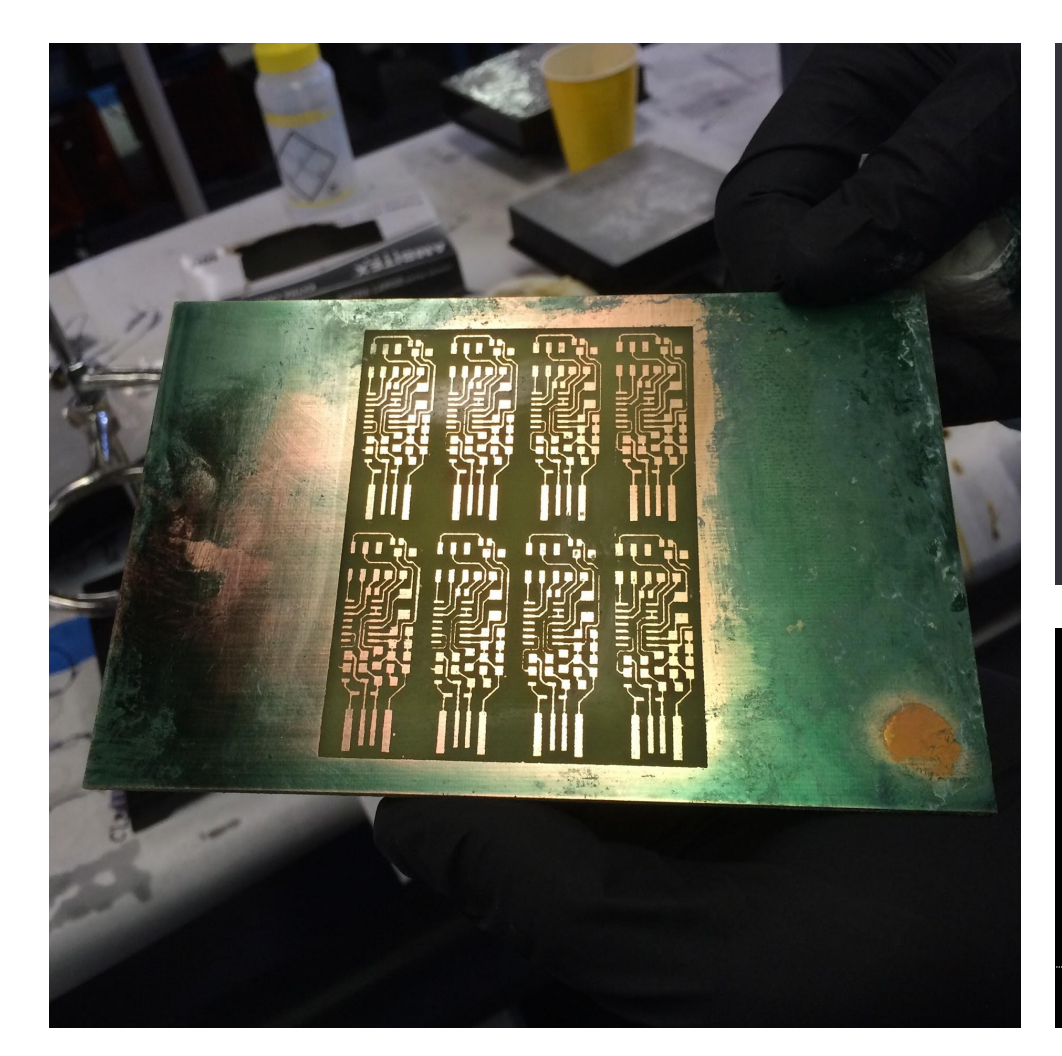

#### **PCB** etching

The laser is used to expose a presensitized PCB, which is then etched to make a panel of boards.

fabispkey by Andy Bardagjy

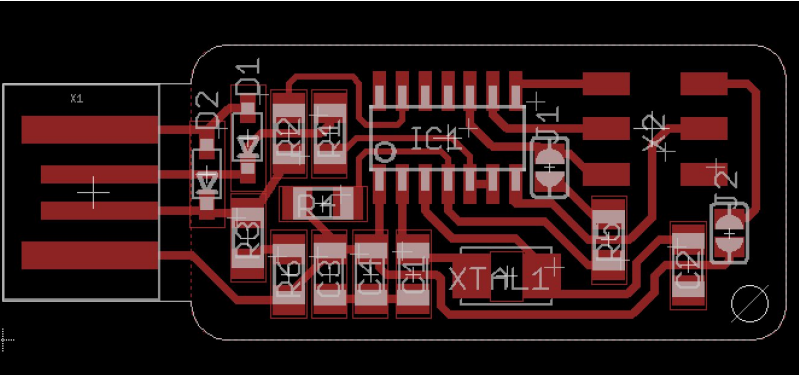

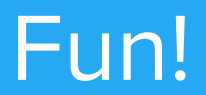

### Printers as musical instruments

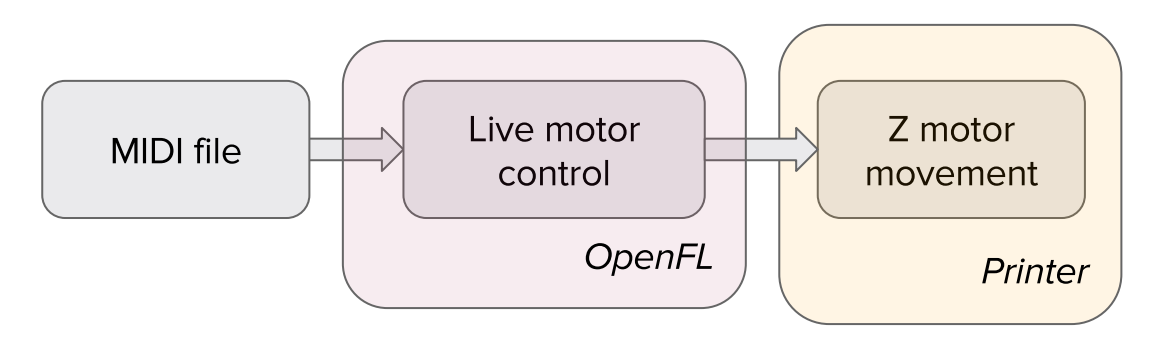

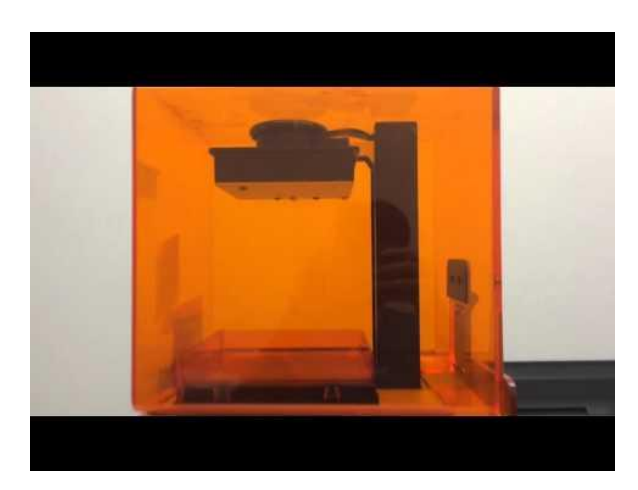

### Thanks!

#### https://github.com/Formlabs/OpenFL

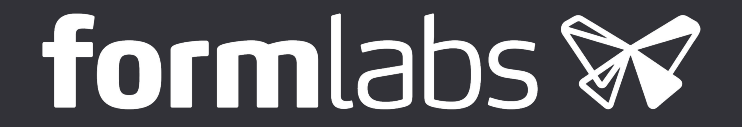